Please do not upload this copyright pdf document to any other website. Breach of copyright may result in a criminal conviction.

This Acrobat document was generated by me, Colin Hinson, from a document held by me. I requested permission to publish this from Texas Instruments (twice) but received no reply. It is presented here (for free) and this pdf version of the document is my copyright in much the same way as a photograph would be. If you believe the document to be under other copyright, please contact me.

The document should have been downloaded from my website <a href="https://blunham.com/Radar">https://blunham.com/Radar</a>, or any mirror site named on that site. If you downloaded it from elsewhere, please let me know (particularly if you were charged for it). You can contact me via my Genuki email page: <a href="https://www.genuki.org.uk/big/eng/YKS/various?recipient=colin">https://www.genuki.org.uk/big/eng/YKS/various?recipient=colin</a>

You may not copy the file for onward transmission of the data nor attempt to make monetary gain by the use of these files. If you want someone else to have a copy of the file, point them at the website. (<a href="https://blunham.com/Radar">https://blunham.com/Radar</a>). Please do not point them at the file itself as it may move or the site may be updated.

It should be noted that most of the pages are identifiable as having been processed by me.

\_\_\_\_\_

I put a lot of time into producing these files which is why you are met with this page when you open the file.

In order to generate this file, I need to scan the pages, split the double pages and remove any edge marks such as punch holes, clean up the pages, set the relevant pages to be all the same size and alignment. I then run Omnipage (OCR) to generate the searchable text and then generate the pdf file.

Hopefully after all that, I end up with a presentable file. If you find missing pages, pages in the wrong order, anything else wrong with the file or simply want to make a comment, please drop me a line (see above).

It is my hope that you find the file of use to you personally – I know that I would have liked to have found some of these files years ago – they would have saved me a lot of time!

Colin Hinson

In the village of Blunham, Bedfordshire.

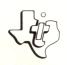

## Cassette Software

# Model PHT 6051 Mystery Fun House

An Adventure game is designed to challenge your powers of logical reasoning while letting you experience an exciting and interesting adventure Before exploring the Mystery Fun House, you must figure out how to get inside. Once inside, you'll see all the typical Fun House sights, concealing a Requires the use of the Adventure Solid State Software\*

Command Module and a cassette tape recorder (not included) for loading the program contents in the TI Home Computer memory.

#### ADVENTURE Overview

Author: Adventure International

Language: TI BASIC

Hardware: TI Home Computer

TI Disk Drive Controller and Disk Memory Drive or

cassette tape recorder

Adventure Solid State Software TM Command Module

Media: Diskette and Cassette

Have you ever wanted to discover the treasures hidden in an ancient pyramid, encounter ghosts in an Old West ghost town, or visit an ancient civilization on the edge of the galaxy? Developed for Texas Instruments Incorporated by Adventure International, the Adventure game series lets you experience these and many other adventures in the comfort of your own home.

To play any of the Adventure games, you need both the Adventure Command Module (sold separately) and a cassette- or diskette-based Adventure game. The module contains the general program instructions which are customized by the particular cassette tape or diskette game you use with it.

Each game in the series is designed to challenge your powers of logical reasoning and may take hours, days, or even weeks to complete. However, you can leave a game and continue it at another time by saving your current adventure on a cassette tape or diskette.

Copyright © 1981, Texas Instruments Incorporațed. Program and database contents copyright © 1981, Adventure International and Texas Instruments Incorporated. ADVENTURE Description

A variety of adventure games are available on cassette tape or diskette from your local dealer or Adventure International. To give you an idea of the exciting and interesting games you can play, a brief summary of the currently available adventures is included here.

#### <u>Adventureland</u>

The Adventureland game begins in the forest of an enchanted world. By exploring this world, you can locate 13 treasures, as well as the special place for storing them to score points. However, be careful not to wake the sleeping dragon!

#### Mission Impossible

Your impossible mission starts with a tape recorder in a briefing room. Can you find the mysterious person who just ran out of the room as you try to save the world's first nuclear reactor from destruction?

#### <u>Voodoo</u> Castle

When the Voodoo Castle adventure begins, you are in a chapel looking at a closed coffin. By exploring the castle, you try to find the information necessary to free Count Cristo from the fiendish curse placed on him by his enemies.

#### The Count

In The Count, you wake from a nap to find yourself in a strange bed holding a tent stake. Now it's up to you to discover who you are, what you are doing in Transylvania, and why the postman delivered a bottle of blood.

#### Strange Odyssey

Your Strange Odyssey begins as you realize that you are stranded on a small planetoid and must repair your ship before you can go home. As you search the planet for the necessary parts, you find the ruins of an ancient civilization. Try to discover the civilization's secrets, collecting treasures as you go.

#### Mystery Fun House

Before exploring the Mystery Fun House, you must figure out how to get inside. Once inside, you'll see all the typical Fun House sights, concealing a valuable prize.

ADVENTURE Description

#### Pyramid of Doom

The Pyramid of Doom adventure starts in a desert near a pool of liquid, with a pole sticking out of the sand. As you investigate further, you find a pyramid only recently uncovered by the shifting sands. Find its entrance, collect the treasures, and then try to escape from the pyramid.

#### Ghost Town

All ghost towns are mysterious, but this one holds a particular fascination -- it contains both treasures and real ghosts. Explore all of the old buildings and the entire area thoroughly to see how many treasures you can locate.

#### Savage Island Series

You begin the two-part Savage Island Series on the edge of an impenetrable jungle. As you explore the island, you may meet some very unusual creatures. Upon the successful completion of Part 1, you receive the password that enables you to begin Part 2. If you complete the second part of the series, you become the world's greatest hero. However, if you fail, you go to a quick, horrible death.

#### The Golden Voyage

Before embarking on your Golden Voyage, you must locate the royal palace in the Persian city. In the palace, you meet an aging king who only has three days to live, unless you can restore his youth. Starting with only a bag of gold, you eventually set sail for the four corners of the globe on a quest for the mythical fountain of youth.

#### More to Come

Check with your local dealer or Adventure International for a list of other available Adventure games.

- STEP 1: Be sure that the Adventure Command Module is inserted into the console and that the Disk Memory System or a cassette recorder is properly attached to the computer and turned on.
- STEP 2: Turn on the computer, and press any key to pass the master title screen. Then press the appropriate number key to select ADVENTURE.

  The Adventure title screen appears next.

  Press any key to continue.
- STEP 3: The program now asks WHERE IS THE DATA BASE?
  To load the game from a diskette, insert the
  diskette into Disk Drive 1, and type

#### DSK1.filename

where <u>filename</u> is the name of the file as shown on the diskette label. Then press ENTER.

To load the program from a cassette tape, select the tape for the game you want to play and insert that tape into the recorder. Next, type

#### OLD CS1

and press ENTER. The computer then displays directions for loading the program. Refer to the "Loading Cassettes" section of the Adventure Command Module owner's manual if you have difficulty loading the program from the cassette.

- STEP 4: A brief introduction to the Adventure series now appears. When you finish reading the information, press ENTER to go on.
- STEP 5: The next display asks if you want to restore a previously saved game. Press N for no or Y for yes.

If you press N, the game starts from the beginning.

#### **ADVENTURE**

If you press Y, you can continue a game from a previous session. First, remove the program diskette or cassette tape and then insert the diskette or tape on which you saved your previous game. Next, for a cassette tape, type CSI, press ENTER, and follow the directions on the display. With a diskette, type DSKI. filename where filename is the name you gave the file when you saved it. After the game is loaded from cassette or diskette, you are ready to continue play from the point where you stopped.

- STEP 6: The game now begins. For detailed information on continuing your Adventure, refer to "Playing the Game" in the Adventure Command Module owner's manual.
- STEP 7: When you finish playing a game or after you save a game for later completion, type QUIT, and press ENTER. The program then asks if you want to play the adventure again. If so, enter Y and the game starts from the beginning. To stop the game and return to the master title screen, enter N.

Texas Instruments invented the integrated circuit, the microprocessor, and the microcomputer. Being first is our tradition.

### TEXAS INSTRUMENTS

INCORPORATED

Printed in U.S.A. 1041557-551